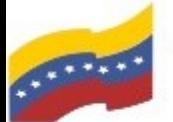

Gobierno Bolivariano Ministerio del Poder Popular Comisión Nacional de las Tecnologías

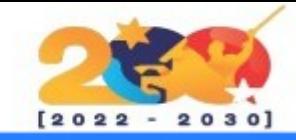

## CLEMENTINE

Es un reproductor de música moderno de código abierto multiplataforma, creado como un fork de Amarok. Clementine se enfoca en una interfaz rápida y fácil de usar para buscar y reproducir música. Actualmente cuenta con varias novedades, entre las cuales destaca la integración para escuchar música de desde Spotify, Grooveshark, SomaFM, Magnatune, Jamendo, SKY.fm, Digitally Imported, JAZZRADIO.com, Soundcloud, Icecast y Subsonic servers.

La nueva versión es compatible con la aplicación de Control remoto para Android, que nos permite controlar remotamente Clementine mediante Android.

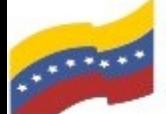

Gobierno **Bolivariano** Ministerio del Poder Popular<br>de Venezuela de Venezuela

Comisión Nacional de las Tecnologías de Información (CONATI)

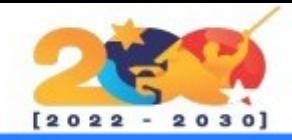

# CARACTERÍSTICAS DE CLEMENTINE

Marca las listas de reproducción con estrellas, de modo que se almacenen al cerrarlas y poder abrirlas posteriormente desde la pestaña «Listas de reproducción» añadida en la barra lateral de la izquierda.

Busca y reproduce canciones cargadas en Box, Dropbox, Google Drive, y OneDrive

Crea listas de reproducción inteligentes y dinámicas.

Convierte música a MP3, Ogg Vorbis, Ogg Speex, FLAC o AAC.

Crea listas de reproducción inteligentes y dinámicas.

Descarga portadas de álbumes faltantes desde Last.fm y Amazon.

Busca y reproduce su biblioteca de música local.

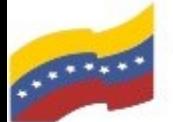

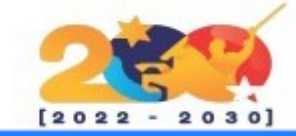

## CLEMENTINE

Para empezar, debe abrir la terminal de su computadora apretando las teclas CTRL + ALT + T (El nombre de usuario en la terminal no se visualiza por medidas de seguridad). Este manual es para personas nuevas usando sistema operativo libre o que tengan poco conocimiento, a los que tengan ya conocimiento, les será sencillo la instalación.

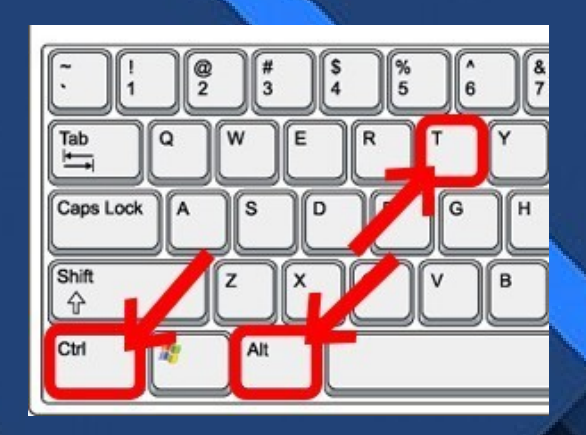

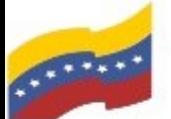

### de Venezuela

Gobierno Bolivariano Ministerio del Poder Popular Comisión Nacional de las Tecnologías

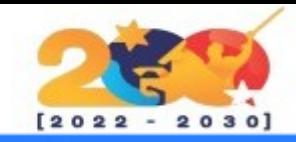

 $\alpha$ 

Ξ

### CLEMENTINE

曱

Para instalar Clementine ingrese su contraseña de administrador y ejecute el siguiente comando para actualizar los paquetes:

#### **sudo apt-get update**

Presione **Enter** y espere que finalice el proceso.

sudo apt-get update

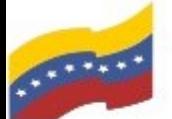

### Gobierno **Bolivariano** Ministerio del Poder Popular<br>de Venezuela de Venezuela

Comisión Nacional de las Tecnologías de Información (CONATI)

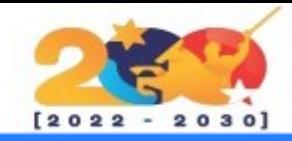

### **CLEMENTINE**

Una vez termine de actualizar los paquetes ingrese el comando de instalación:

**sudo apt-get install clementine**

Presione **Enter** y luego **S** para continuar.

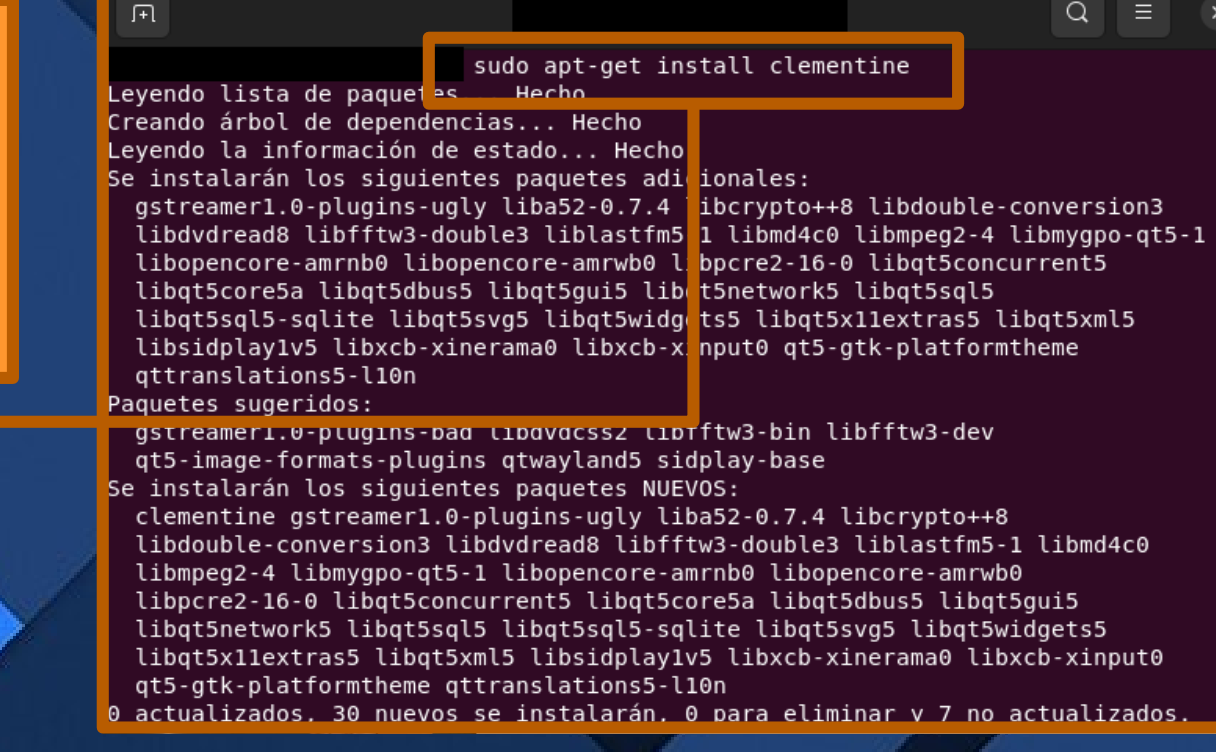

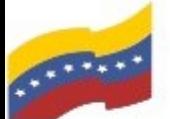

### Gobierno **Bolivariano** Ministerio del Poder Popular<br>de Venezuela

Comisión Nacional de las Tecnologías<br>de Información (CONATI)

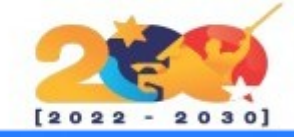

### **CLEMENTINE**

Finalizada la instalación, puede buscar en el menú de aplicaciones, escriba Clementine e inicie la aplicación.

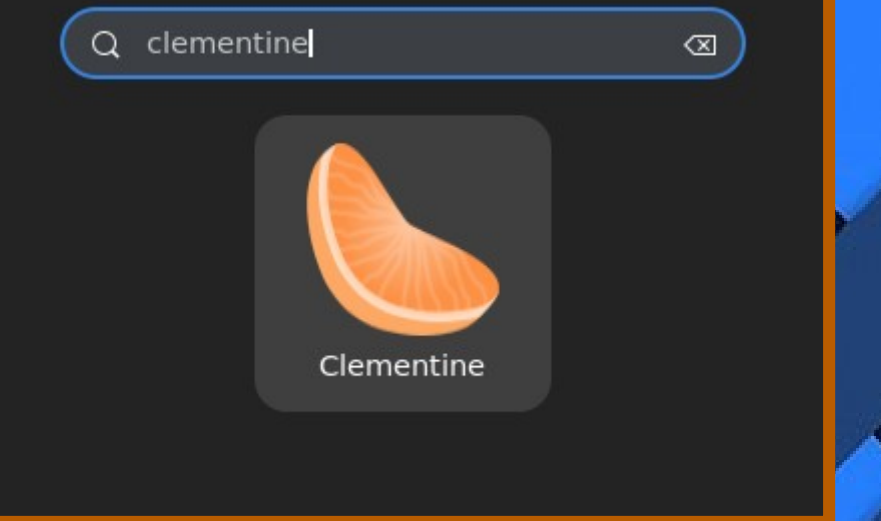

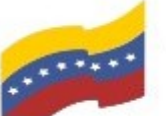

### de Venezuela

Gobierno Bolivariano Ministerio del Poder Popular Comisión Nacional de las Tecnologías

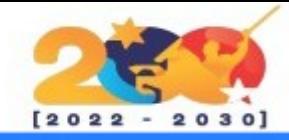

Duraciór nbre del archivo (sin ri )rige

#### CLEMENTINEClementine Música Lista de reproducción Herramientas Extras Ayuda **DEScribatérminos de ...** & P E E 5 @ **D** Pista Título Artista Álbum **Buscar**  $\blacktriangle$ Iniciada a la aplicación se reflejará el entorno gráfico de Fonoteca Clementine y lo podrá utilizar. е Archivo: Ξ Listas La fonoteca está vacía. Pulse aguí para añadir música  $\epsilon$ Internet

圓 spositi

**I** Inf. canció **A**<br>Inf. artista  $\blacksquare \lhd \odot \odot \cdot \odot \blacksquare$  $\sim$ O pistas  $\boxed{\Leftrightarrow}$   $\mathbb{R}$   $\boxed{\otimes}$  0:00:00  $\boxed{\vdash}$